## $\hat{\mathcal{F}}$  BRAINLAB

**Brainlab AG** Olof-Palme-Straße 9 81829 Munich • Niemcy

telefon: +49 89 99 15 68 0 faks: +49 89 99 15 68 5033 www.brainlab.com

### **PILNY KOMUNIKAT DOTYCZĄCY BEZPIECZEŃSTWA STOSOWANIA PRODUKTU / POWIADOMIENIE DOTYCZĄCE PRODUKTU**

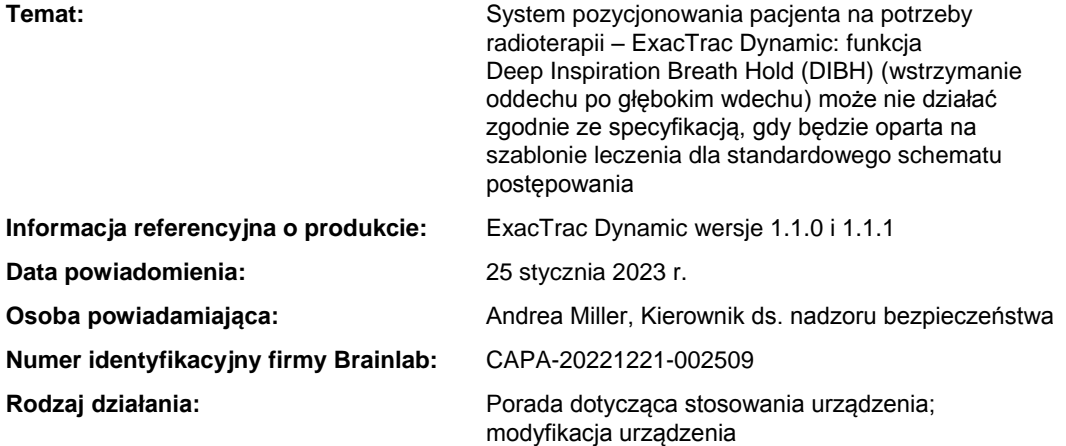

Niniejsze pismo ma na celu przekazać informacje dotyczące niżej opisanego efektu, który został zidentyfikowany dla schematu postępowania Deep Inspiration Breath Hold (DIBH) w systemie ExacTrac Dynamic (wersje 1.1.0 i 1.1.1) firmy Brainlab.

Niniejsze Powiadomienie dotyczące produktu ma na celu zapewnienie stosownych informacji dotyczących sytuacji, w których występuje problem, oraz działań naprawczych podjętych przez firmę Brainlab w związku z tym problemem.

#### **Zagrożenie:**

Schemat postępowania Deep Inspiration Breath Hold (DIBH) wymaga, aby system ExacTrac Dynamic odgrywał rolę urządzenia odpowiadającego za funkcję Beam Hold Control, co umożliwi automatyczne bramkowanie wiązki podczas leczenia. Nie zaprojektowano możliwości ręcznego sterowania funkcją Beam Hold Control w przypadku terapii DIBH i nie należy takiej kontroli stosować.

Mimo to, ze względu na błąd w edytorze szablonu, w określonych warunkach możliwe jest stworzenie i stosowanie szablonów leczenia dla terapii DIBH, które w sposób niespójny wymagają ręcznego wstrzymania wiązki. W tym przypadku oprogramowanie wyświetla ustawienie Beam Hold Control jako aktywne i wyszarzone, jednak oprogramowanie nie jest w stanie zaktualizować faktycznego ustawienia wewnętrznego tak, by aktywować funkcję Beam Hold Control. Zastosowanie takiego szablonu do leczenia klinicznego jest technicznie możliwe, jeśli system ExacTrac Dynamic zostanie w sposób aktywny wyłączony jako urządzenie odpowiadające za funkcję Beam Hold Control na akceleratorze liniowym.

Żaden z użytkowników nie zgłosił negatywnego wpływu tego problemu na leczenie pacjenta i nie oczekuje się, aby przeprowadzono pełne leczenie w tej konfiguracji, ponieważ informacje wyświetlane na stronie Patient Monitoring podczas terapii są poprawne, więc brak automatycznej funkcji Beam Hold Control może zostać wykryty.

Jednak, w rzadkich przypadkach, gdy użytkownik nie jest świadomy konsekwencji przeprowadzenia terapii DIBH z wyłączoną funkcją Beam Hold Control, pacjent może otrzymać niezamierzoną dawkę promieniowania. W efekcie może dojść do niedopromienienia zaplanowanej objętości tarczowej i/lub podania nadmiernej dawki do tkanek zdrowych.

#### **Szczegóły:**

System ExacTrac Dynamic zawiera funkcję Deep Inspiration Breath Hold (DIBH) pozwalającą poprawnie ułożyć pacjenta w odniesieniu do poziomu wstrzymania oddechu po głębokim wdechu i kontrolować tę pozycję, wykorzystując wykrywanie powierzchni i technologię pozycjonowania rentgenowskiego. Celem schematu postępowania DIBH jest leczenie pacjenta tylko w fazach wstrzymania oddechu, gdy pierś znajduje się w zdefiniowanej pozycji w maksymalnej odległości od narządów krytycznych, takich jak serce.

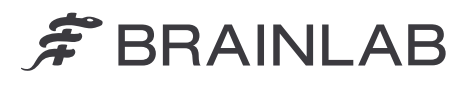

Niezamierzone napromienienie pacjenta podczas stosowania funkcji DIBH – gdy funkcja Beam Hold Control systemu ExacTrac Dynamic jest wyłączona – wystąpi, jeśli wykonane zostaną wszystkie poniższe czynności:

- 1) Niespójny szablon DIBH zostanie utworzony w edytorze szablonów w następujący sposób:
	- i) Otwarty zostanie **Treatment Template** nienależący do schematu postępowania DIBH.
	- ii) Funkcja **Beam Hold Control** jest już **wyłączona** lub zostanie ręcznie ustawiona jako wyłaczona ("Off").
	- iii) Schemat postępowania zostanie zmieniony z opcji Standard na Breath Hold (patrz [Rysunek 1\)](#page-1-0).

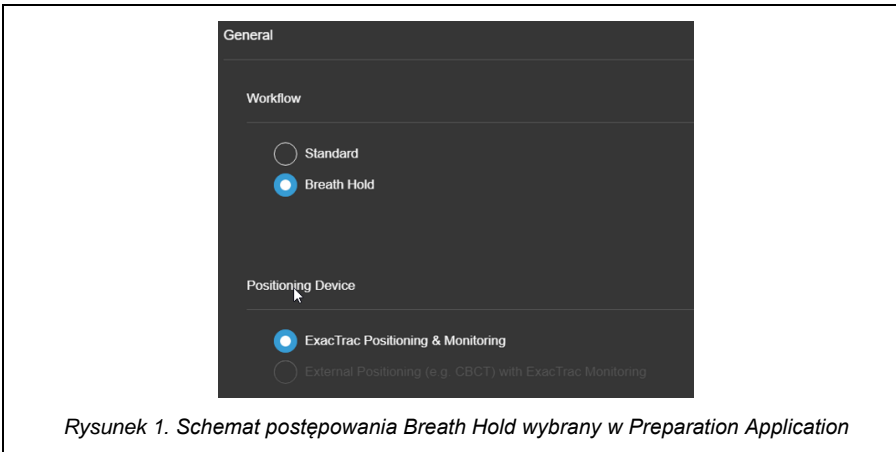

<span id="page-1-0"></span>Oprogramowanie teraz **wyświetla** funkcję **Beam Hold Control jako aktywną** i wyszarzoną. Jednak ze względu na błąd oprogramowanie nie jest w stanie zaktualizować faktycznego ustawienia wewnętrznego (co byłoby konieczne w przypadku terapii DIBH).

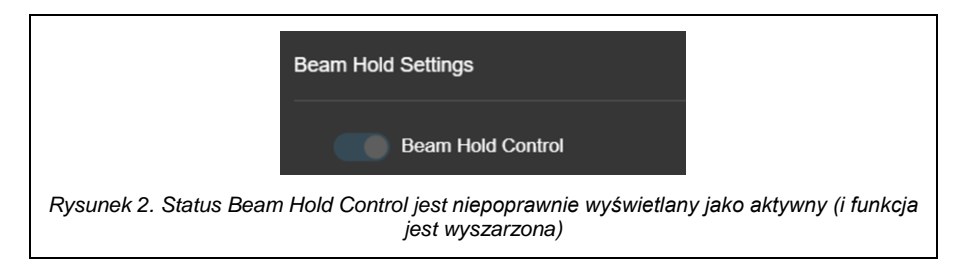

- iv) Plik jest **zapisany** jako nowy szablon terapii DIBH.
- 2) Ten szablon terapii DIBH jest wykorzystywany do **przygotowania pacjenta DIBH** w aplikacji Patient Preparation.
- 3) Użytkownik **przechodzi do leczenia** w aplikacji ETD Treatment, choć okno dialogowe Patient Confirmation (poprawnie) wyświetla **komunikat ostrzegawczy** wskazujący, że funkcja Beam Hold Control jest nieaktywna ("Off") (patrz [Rysunek 3\)](#page-1-1).

<span id="page-1-1"></span>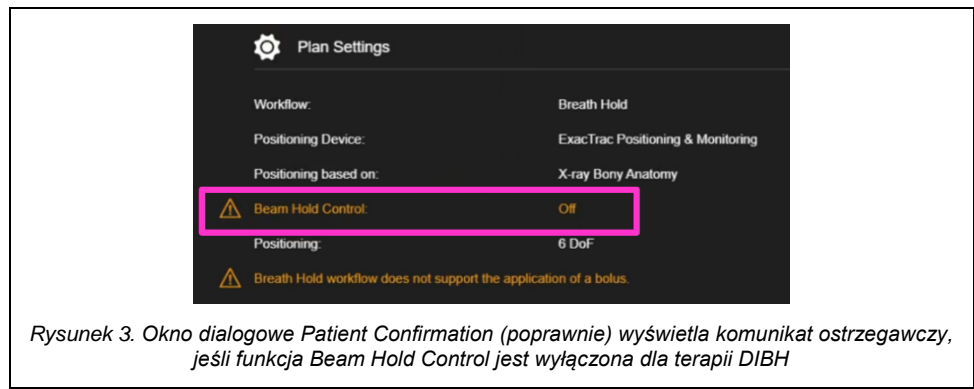

# $\hat{\mathcal{F}}$  BRAINLAB

4) Użytkownik postępuje zgodnie z instrukcjami kolejno wyświetlanymi w aplikacji ETD Treatment i **aktywnie wyłącza ExacTrac Dynamic jako urządzenie do obsługi funkcji Beam Hold** na akceleratorze liniowym.

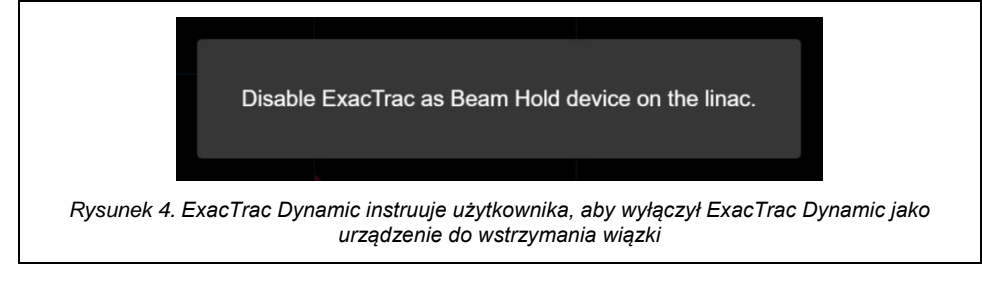

5) W aplikacji ETD Treatment uruchamiany jest schemat postępowania związany z monitorowaniem.

Uwaga: Informacje wyświetlane na karcie Patient Monitoring są poprawne, tj. wyświetlane informacje o statusie oddechowym pacjenta, a także wyniki wykrywania powierzchni są prawidłowe.

6) Użytkownik uruchamia wiązkę na akceleratorze liniowym, nie uwzględniając, czy sygnał oddechowy pacjenta jest w obszarze okna wstrzymania oddechu ani czy obszar wykrywania powierzchni jest w zakresie tolerancji.

To oznacza, że:

- Wiązka jest uruchamiana natychmiast (zamiast poczekać, aż pacjent wykona wdech do zdefiniowanego poziomu wstrzymania oddechu po wykonaniu głębokiego wdechu);
- A TAKŻE nie jest wstrzymywana automatycznie, jeśli pacjent wykona wydech lub jeśli pozycja pacjenta będzie poza wstępnie zdefiniowanym zakresem tolerancji.

[Rysunek 5](#page-2-0) pokazuje niezamierzony status "Beam On", chociaż pacjent jest poza oknem bramkowania DIBH.

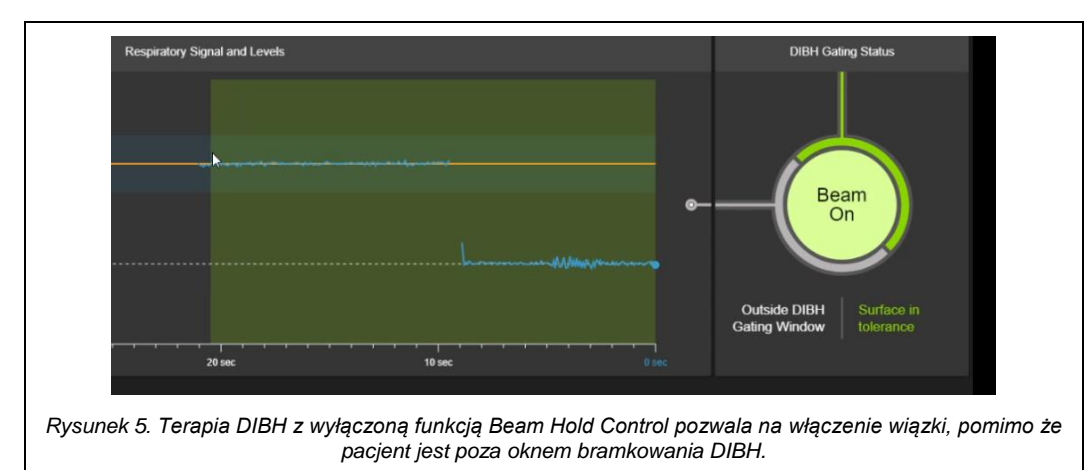

<span id="page-2-0"></span>Uwaga: Użytkownik może w dowolnej chwili wstrzymać wiązkę ręcznie z poziomu konsoli akceleratora liniowego.

#### Kontrola retrospektywna:

Aby potwierdzić, że żaden szablon terapii DIBH nie jest dotknięty wyżej opisanym problemem, każdy dostępny szablon terapii DIBH musi zostać poddany weryfikacji.

Można ją przeprowadzić, otwierając **Preparation Application** i wybierając odpowiadający szablon terapii DIBH. W Plan Settings Preview wyświetlone są ustawienia szablonu i można tu sprawdzić stan funkcji Beam Hold Control. Status Beam Hold Control musi być wyświetlany jako "On". Jeśli stan Beam Hold Control wskazuje "Off" jak pokazuje [Rysunek 6,](#page-3-0) szablonu nie wolno używać i należy go skasować.

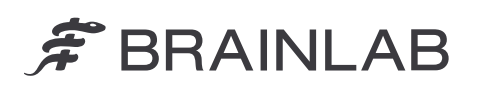

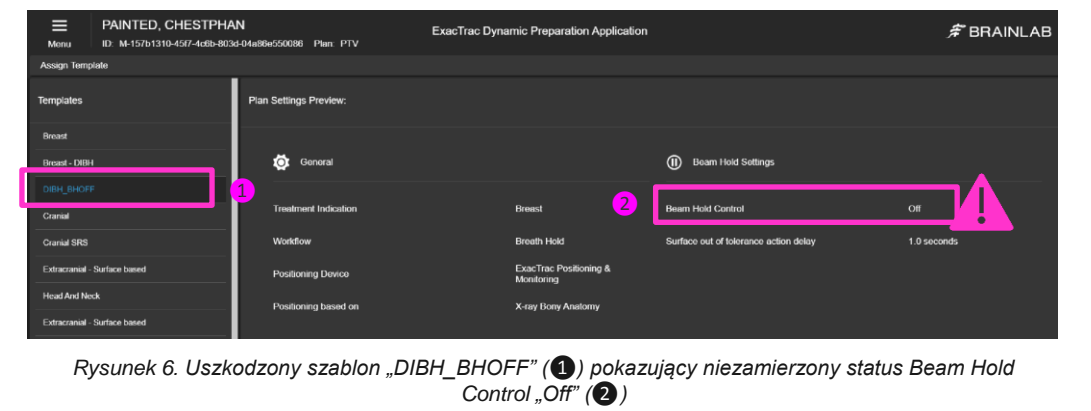

<span id="page-3-0"></span>Dodatkowo można zweryfikować w oknie dialogowym Patient Confirmation systemu ExacTrac Dynamic, że funkcja Beam Hold Control jest włączona dla konkretnego pacjenta (co pokazuje [Rysunek 7](#page-3-1) poniżej).

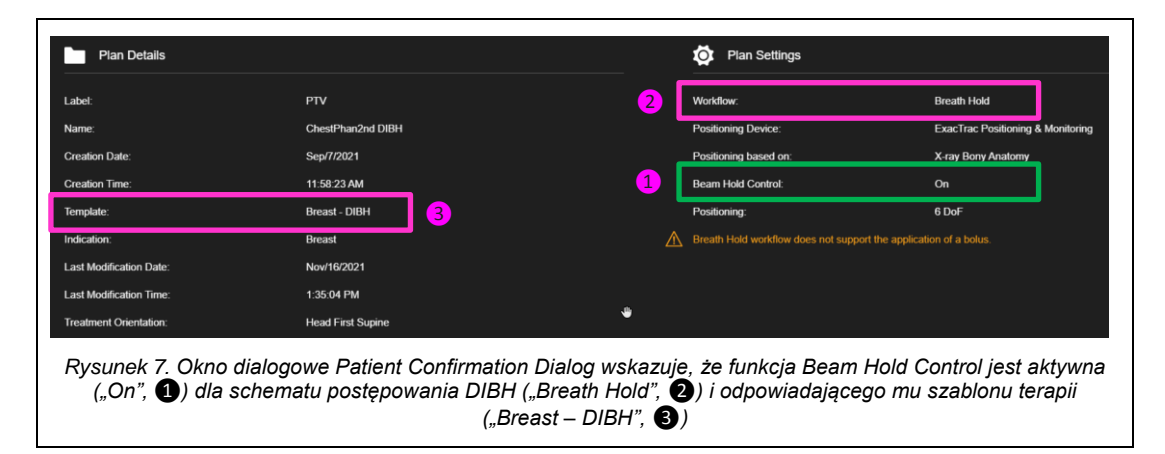

<span id="page-3-1"></span>W razie dalszych pytań lub jeśli potrzebna jest pomoc w celu wykonania kontroli retrospektywnej prosimy o kontakt z miejscowym przedstawicielem pomocy technicznej dla klientów firmy Brainlab.

#### **Działania naprawcze możliwe do wykonania przez użytkownika:**

- 1. Zawsze należy tworzyć szablony terapii DIBH na podstawie dostarczonych przez firmę Brainlab głównych szablonów DIBH.
- 2. Przed rozpoczęciem terapii DIBH zawsze należy się upewnić, że Beam Hold Control jest aktywna ("On"), jak pokazuje [Rysunek 9](#page-3-2) poniżej.

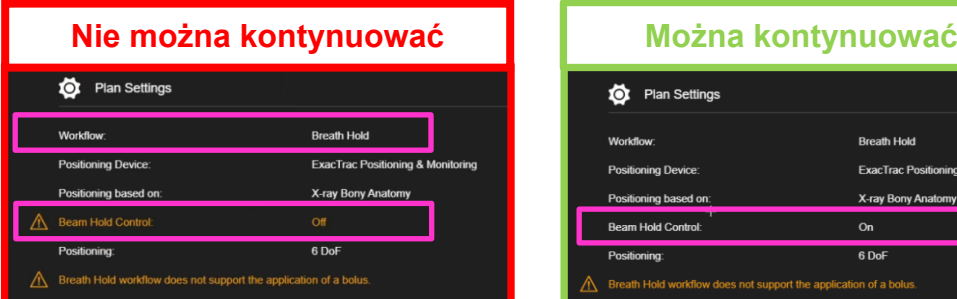

*Rysunek 8. Okno dialogowe Patient Confirmation (poprawnie) wyświetla komunikat ostrzegawczy, jeśli funkcja Beam Hold Control jest wyłączona dla terapii DIBH. Nie wolno rozpocząć terapii DIBH, jeśli komunikat ostrzegawczy wskazuje, że funkcja Beam Hold Control jest wyłączona ("Off")*

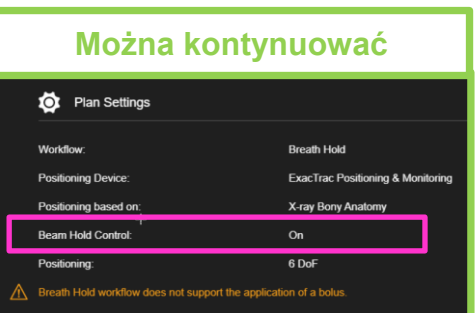

<span id="page-3-2"></span>*Rysunek 9. Można przejść do leczenia DIBH, jeśli funkcja Beam Hold Control jest włączona ("On")*

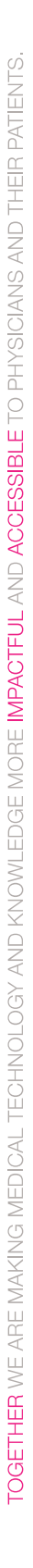

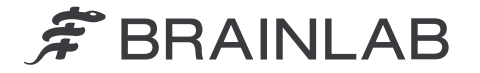

#### **Działania naprawcze możliwe do wykonania przez firmę Brainlab:**

- 1. Obecni klienci, których może dotyczyć ten problem, otrzymują to powiadomienie o produkcie.
- 2. Firma Brainlab dostarczy nową wersję oprogramowania ExacTrac Dynamic, gdzie opisany problem będzie skorygowany, wszystkim klientom, których dotyczy opisany problem. Firma Brainlab będzie aktywnie kontaktować się z Państwem w celu zaplanowania aktualizacji, począwszy od kwietnia 2023 r.

#### **Prosimy o przekazanie tego pisma właściwemu personelowi kierowanego przez Państwa oddziału.**

Przepraszamy za wszelkie niedogodności i z góry dziękujemy za współpracę. W razie dodatkowych pytań prosimy o kontakt z miejscowym przedstawicielem firmy Brainlab.

#### **Telefoniczna informacja dla klientów:**

+49 89 99 15 68 1044 lub +1 800 597 5911 (dla klientów ze Stanów Zjednoczonych) **E-mail:** [support@brainlab.com](mailto:support@brainlab.com) (dla klientów ze Stanów Zjednoczonych: [us.support@brainlab.com\)](mailto:us.support@brainlab.com) **Faks:** Brainlab AG: +49 89 99 15 68 5033 **Adres:** Brainlab AG (siedziba główna): Olof-Palme-Strasse 9, 81829 Munich, Niemcy

25 stycznia 2023 r.

Z poważaniem

Andrea Miller, Kierownik ds. nadzoru bezpieczeństwa [brainlab.vigilance@brainlab.com](mailto:brainlab.vigilance@brainlab.com)

Europa: Niżej podpisany potwierdza, że stosowna Agencja ds. Rejestracji Produktów Medycznych w Europie została poinformowana o niniejszym powiadomieniu.